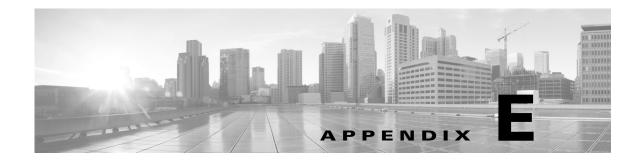

## **Configuring CTP to Run on a Server**

Analysis of complex networks are CPU intensive and often time consuming. Cisco Transport Planner can be deployed on a server so that network analysis is carried out on the server. CTP launch and operation are supported by the following remote application software:

- Windows Server with Terminal Services
- VNC

Terminal Services, available in Windows Server, makes it possible to run CTP on the terminal server but have it controlled from the user desktop, thus behaving like a local application. See Figure E-1.

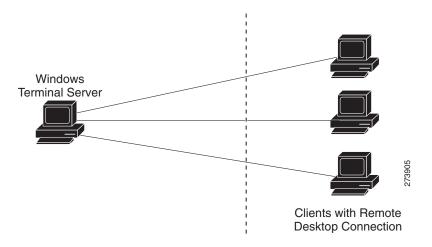

## Figure E-1 Remote Desktop Connection Using Terminal Services

To use VNC, an instance of the VNC server must be installed on the server and the VNC viewer must be installed on the user desktop. To download VNC, go to http://www.realvnc.com/. See Figure E-2.

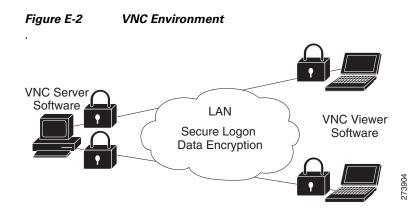

The server must be configured by the administrator so that all users have their own home directory on the server. The connection to the server is secure and can be established using a username and password. An instance of Cisco Transport Planner is installed in each user home directory. Users can deploy their Cisco Transport Planner profiles in their own server home directory. The profile settings are saved in the server home directory for every user.

The user can work on the server and save the design files in a directory in the home directory or in a public directory. An FTP client can be used to download or upload design files to the server from the desktop.

GoodSync can be used for file synchronization. For more information about GoodSync, go to http://www.goodsync.com.